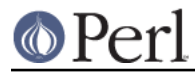

## **NAME**

perluts - Perl under UTS

## **SYNOPSIS**

This document can be read as is: as README.uts, or you can read it after you build your package using "man perluts".

The purpose is to help you build Perl for UTS, which, if you follow these instructions, should be easy, and result in a solidly working installation.

#### **DESCRIPTION**

Perl 5.7.2 (Developmental) or Perl 5.8.x (forthcoming) for UTS

#### **BUILDING PERL ON UTS**

NOTE: Some sites have redefined the way uname works, and if yours does this, special steps must be taken so that Configure can recognize your system as a UTS system. To see if you are in this category, issue the command "uname -a". It should look something like:

uts juno 4 4.4 9672 370

At any rate, the first field should be "uts". If this is not the case; supposing it is, say telcoUTS, create a script, uts/uname (i.e. uname, in the subdirectory "uts" of the main Perl source dir): # uname /usr/bin/uname "\$@" | sed -e 's/^telcoUTS/uts/'

and when you execute Configure, do it as below, except for adding PATH=uts:\$PATH as a prefix. I.e. do:

PATH=uts:\$PATH ./Configure ...

There is no need to do an interactive configure, just type

./Configure -de [-Dusedevel] [-Doptimize=-g ] 2>&1 | tee Conf.out

"-Dusedevel" may be required to configure Perl 5.7.2 non-interactively. Use -Doptimize=-g if you want to run Perl under sdb or gdb, OR if you want to be able to use the -D command line flags to perl, which are occasionally useful in debugging perl scripts.

In this and the following steps, the "2>&1 | tee XXX.out" records all output from the process, which will be useful if anything unexpected goes wrong.

Then do the compilation with

make 2>&1 | tee make.out

Finally, test using

make test 2>&1 | tee make-test.out

In the output, the only failures you should see should look like:

```
 lib/Math/BigInt/t/bigfltpm.........Use of uninitialized value ...
 FAILED at test 57
 lib/Math/BigInt/t/bigintc..........ok
 lib/Math/BigInt/t/bigintpm.........FAILED at test 204
 lib/Math/BigInt/t/mbimbf...........Use of uninitialized value ...
 Illegal division by zero at ../lib/Math/BigInt/Calc.pm line 314.
 FAILED at test 71
```
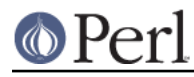

```
lib/Math/Complex....................exp: OVERFLOW
 FAILED at test 250
 lib/Math/Trig......................exp: OVERFLOW
 ok
 lib/Memoize/t/array................ok
  ...
 lib/Net/protoent...................ok
lib/Net/servent....................FAILED at test 0
```
This means that everything passes except for some problems in the packages "Math::BigInt", "Math::Complex", and "Math::Trig". The lib/Net/servent failure seems to be a bug in the test program. To confirm this, from the main Perl source dir, do:

```
 LD_LIBRARY_PATH=`pwd` ./perl -Ilib lib/Net/servent.t
```
and it should output

 1..3 ok 1 ok 2 ok 3

# **Installing the built perl on UTS**

Run the command "make install"

# **AUTHOR**

 Hal Morris UTS Global LLC email: hom00@utsglobal.com